## **Se connecter à «Mon Compte»**

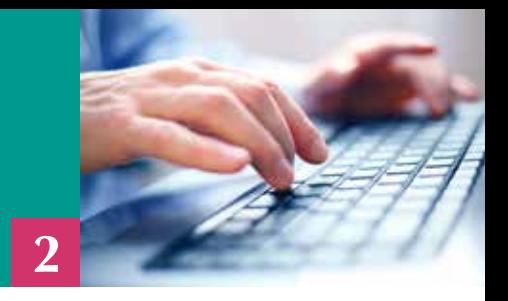

Pour qu'un allocataire puisse bénéficier de tous les services proposés par www.caf.fr, il faut qu'il puisse se connecter à son compte ! Voici la marche à suivre.

1) Sur la page d'accueil du site, dans la rubrique «Mon Compte» (à gauche), cliquez sur «Accéder».

2) Renseignez votre code postal, votre numéro d'allocataire et votre date de naissance puis validez.

3) Renseignez ensuite votre code confidentiel puis cliquez sur «Se connecter»

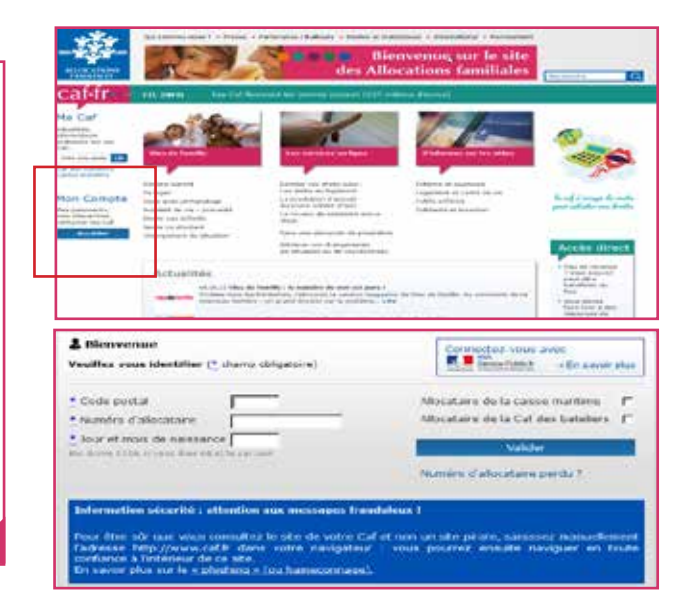

## **Où trouver votre numéro d'allocataire et votre code confidentiel ?**

- Votre numéro allocataire figure sur vos courriers Caf.

- Le code confidentiel figure sur votre carte d'allocataire (si vous en possédez une) ou sur son courrier d'accompagnement.

## Les nouveaux allocataires reçoivent ces identifiants de connexion par courrier.

A chaque étape, il vous est proposé d'indiquer si vous avez perdu votre numéro allocataire ou votre code confidentiel.

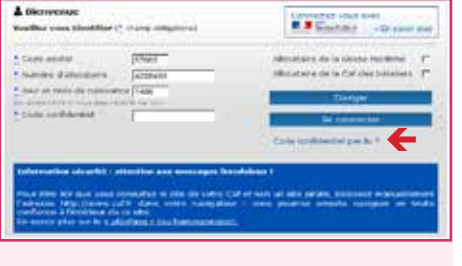

Vos identifiants vous seront ensuite adressés par courrier ou courriel.

4) Accédez à tous vos services (voir fiche 3 Savoir utiliser «Mon Compte»).

5) N'oubliez pas de vous déconnecter de votre compte, en particulier si vous utilisez un ordinateur public. Pour cela, cliquez sur « se déconnecter », en haut à droite.

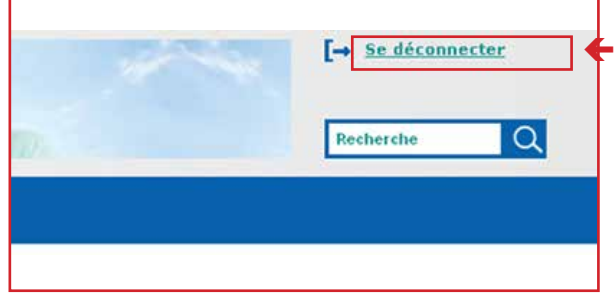